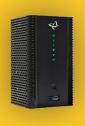

## **Quick Start Guide**

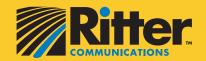

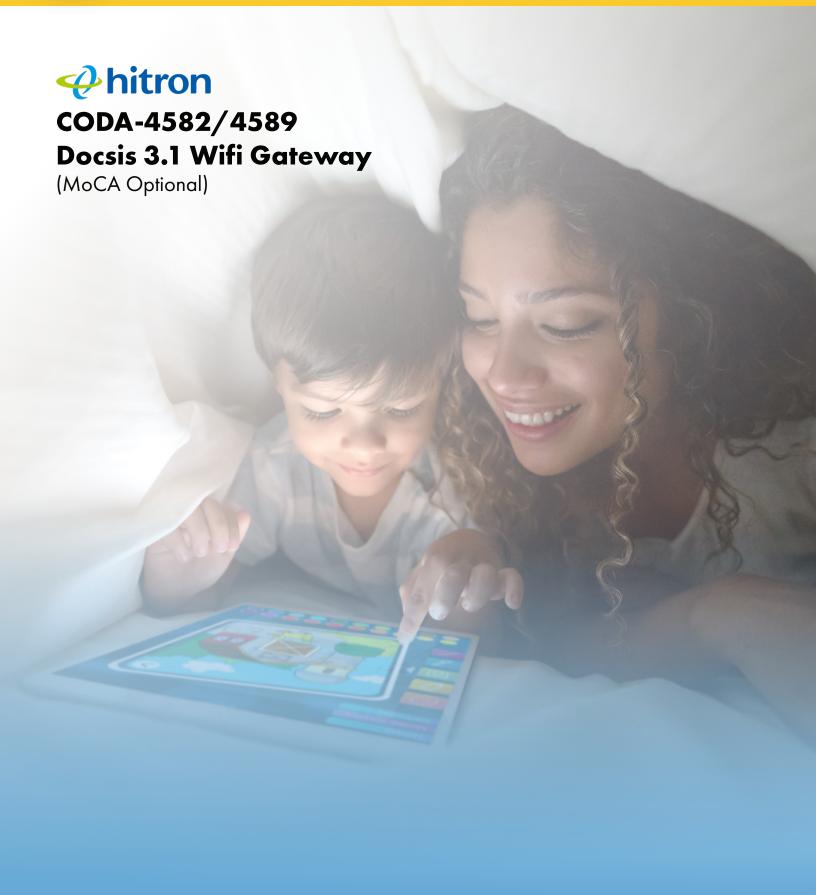

## **Quick Start Guide**

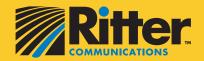

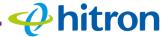

CODA-4582/4589 hitron CODA-4582/4589
Docsis 3.1 Wifi Gateway (MoCA Optional)

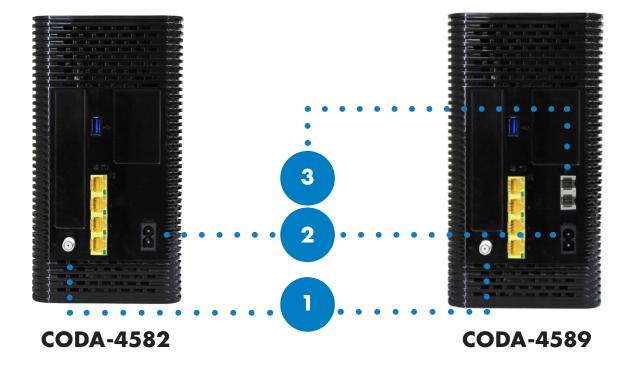

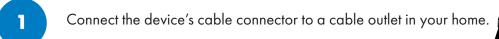

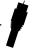

- Connect the included power adapter from the power port to a wall outlet. The modem must use the power supply that comes with it to work properly. Other power supplies will not work. Although they may allow the modem to power on, service will be impaired and optimal performance cannot be guaranteed.
- For customers who subscribe to phone service, plug the phone cord directly into the top phone port of the modem.
- Once activiated, all lights should appear green on the modem indicating you can now access the internet. If there is a problem connecting to the internet, please contact our technical support team 24/7 at 888.659.6009. If you would like to set up a customized wifi network name and password, please notify one of our technicians.

## Our goal is to provide you with a wonderful experience!

If you have an issue with your wireless internet, here are some resources available to you.

- Download our Ritter Support App in the
   App Store or on Google Play.
- 2. Call **888.659.6009** to speak to a technical support specialist.
- 3. Provide over the phone the code the app generates after a scan to begin a resolution session.

The Ritter Support app allows us to better understand what the problem may be so we can find a solution. You can send pictures and data through the app to provide us with important information such as how your router is wired, what lights are appearing and where your router is located.

Plus, you can check out our Frequently Asked Questions by visiting **help.rittercommunications.com**.

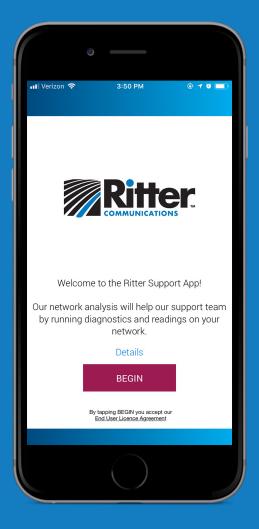

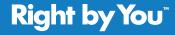

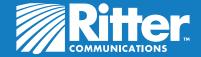